# MODULE 2: MOLECULAR DYNAMICS

Practice: LAMMPS

## **I. What is LAMMPS?**

## **LAMMPS**

#### <http://lammps.sandia.gov>

### **L**arge-scale **A**tomic/**M**olecular **M**assively **P**arallel **S**imulator

**LAMMPS Molecular Dynamics Simulator** 

**lamp**: a device that generates light, heat, or therapeutic radiation; something that illumines the mind or soul -- www.dictionary.com

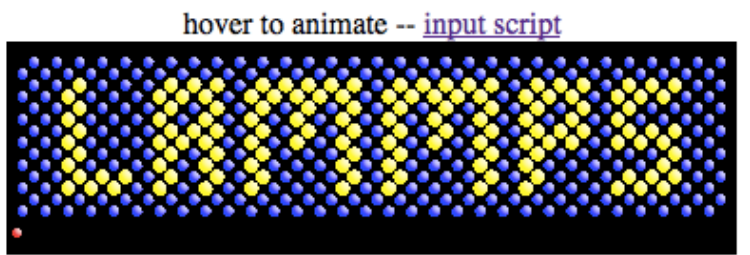

physical analog (start at  $3:25$ ) & explanation

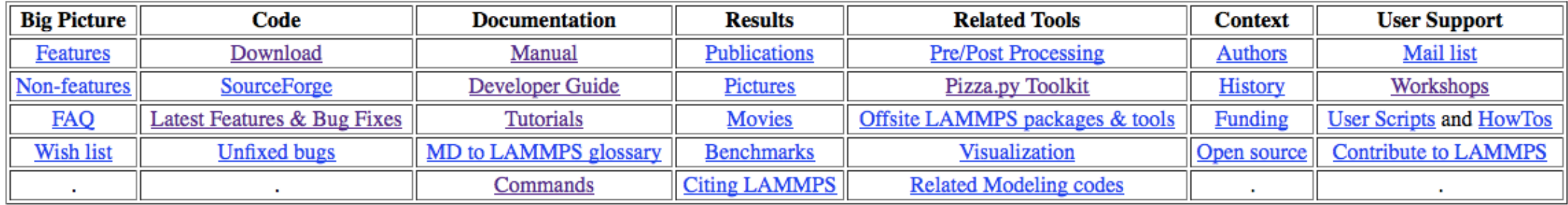

LAMMPS is a classical molecular dynamics code, and an acronym for Large-scale Atomic/Molecular Massively Parallel Simulator.

LAMMPS has potentials for solid-state materials (metals, semiconductors) and soft matter (biomolecules, polymers) and coarse-grained or mesoscopic systems. It can be used to model atoms or, more generically, as a parallel particle simulator at the atomic, meso, or continuum scale.

LAMMPS runs on single processors or in parallel using message-passing techniques and a spatial-decomposition of the simulation domain. The code is designed to be easy to modify or extend with new functionality.

LAMMPS is distributed as an open source code under the terms of the GPL. The current version can be downloaded here. Links are also included to older F90/F77 versions. Periodic releases are also available on SourceForge.

LAMMPS is distributed by Sandia National Laboratories, a US Department of Energy laboratory. The main authors of LAMMPS are listed on this page along with contact info and other contributors. Funding for LAMMPS development has come primarily from DOE (OASCR, OBER, ASCI, LDRD, Genomes-to-Life) and is acknowledged here.

The LAMMPS WWW site is hosted by Sandia, which has this Privacy and Security statement.

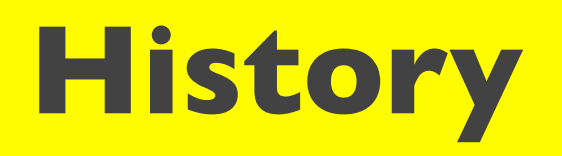

Born mid-90's in cooperation between Sandia, LLNL, Cray, Bristol Meyers Squibb, and Dupont — now developed at Sandia under DOE funding

Current release in C++ w/ MPI

#### **Open source and free under GPL**

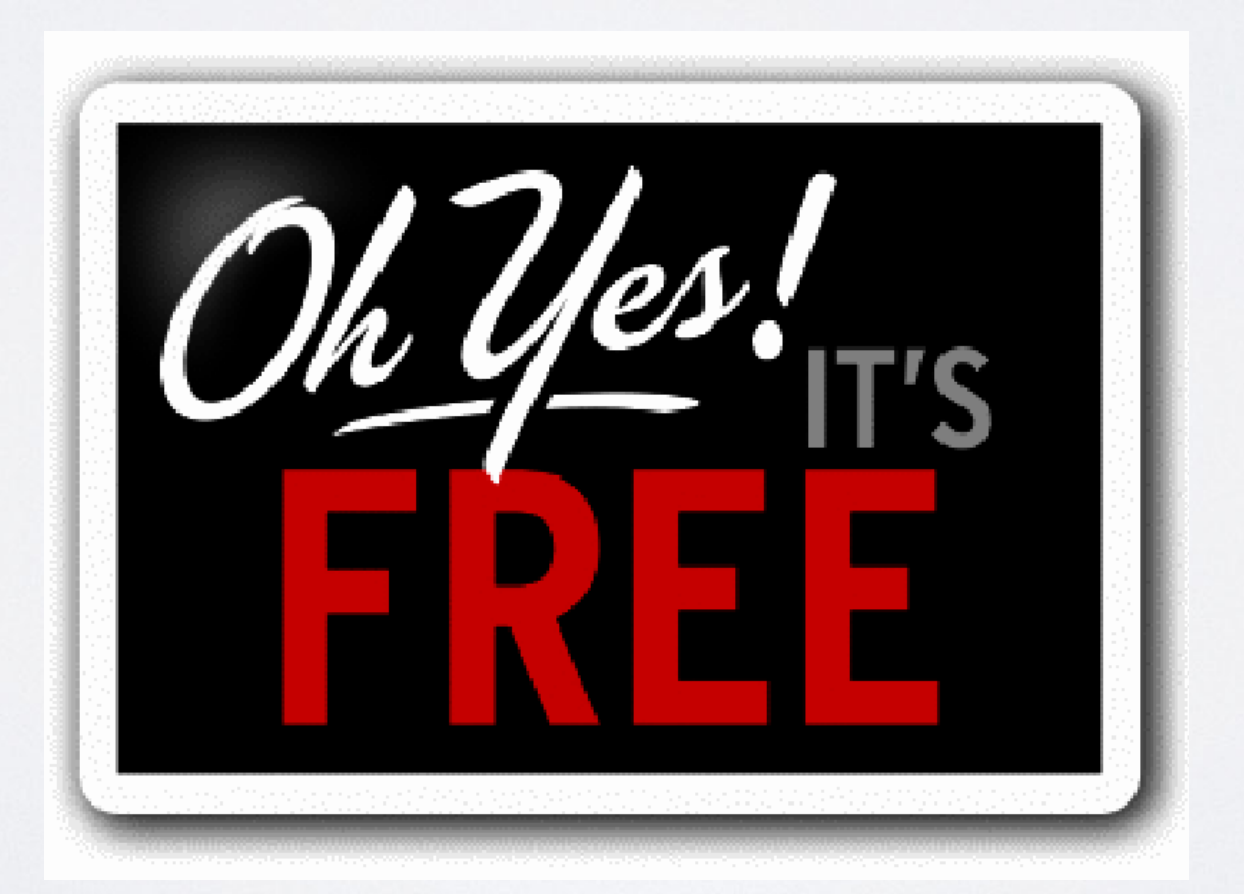

## **Installation**

#### <http://lammps.sandia.gov/download.html>

#### **Download LAMMPS**

There are several ways to get the LAMMPS software.

You can follow the download instructions on this page to grab a tarball, and then follow the instructions in Section Getting Started of the LAMMPS manual to use "make" and build an executable for any machine.

If you have Subversion (SVN) or Git installed on your machine, you can use checkout and update commands to get the LAMMPS files once and then stay current. You then build LAMMPS as you would with the tarball. Further instructions on this for SVN and Git are below.

If you are on a Linux box, you can download a pre-built executable. For Ubuntu it is a personal package archive (PPA). For Fedora/RedHat/CentOS/openSUSE it is a binary RPM. The executable includes all LAMMPS packages that do not use additional libraries from the lib directory (e.g. MEAM, GPU, USER-CUDA, etc) and is kept up-to-date daily. Further instructions on this are below for Ubuntu and RPMs

OS X users can use the popular package manager **Homebrew** to install LAMMPS, the Python module, and additional files and resources (i.e. potential files, tools, etc). Further instructions on this are below for OS X with Homebrew.

Windows users can download a serial or parallel executable below in the Download section. Note that these versions are only updated infrequently. Instead, we recommend you download installer packages for 32-bit or 64bit executables as described below in the Windows installer section. These versions are updated continuously, similar to the developement version of LAMMPS, with new bug fixes and features.

- Download a tarball
- SVN checkout and update
- Git checkout and update
- Pre-built Ubuntu executables
- Pre-built binary RPMs for Fedora/RedHat/CentOS/openSUSE
- Pre-built Gentoo executable
- OS X with Homebrew
- Windows installer packages for 32-bit and 64-bit
- Applying patches

#### Platforms: Linux, Mac, Windows

#### Format: exe, RPM, PPA, SVN, Git, Homebrew, tarball

## **Documentation**

#### Excellent manual (<http://lammps.sandia.gov/doc/Manual.html>)

#### Introductory Tutorials and HowTos (<http://lammps.sandia.gov/howto.html>)

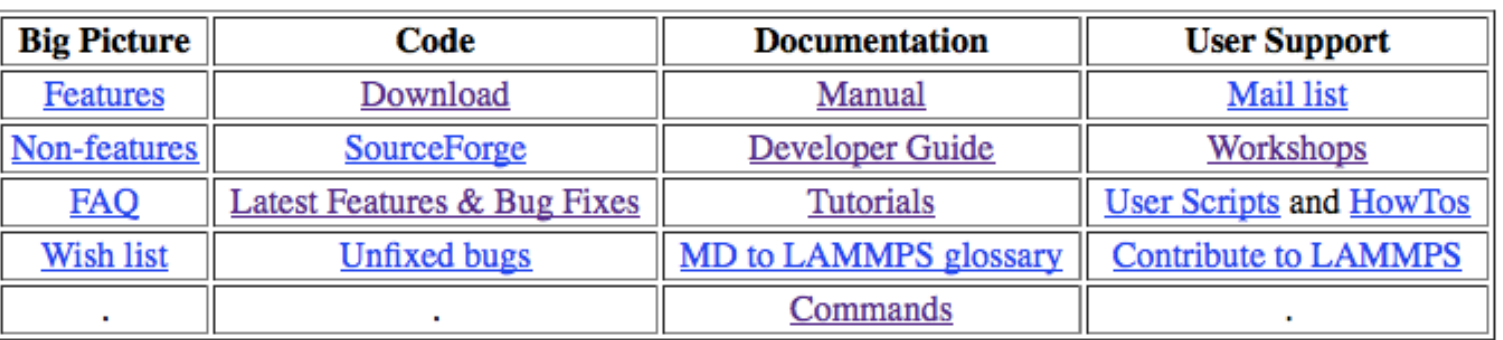

### Friendly user base and mailing list (<http://lammps.sandia.gov/mail.html>)

1. Introduction 1.1 What is LAMMPS 1.2 LAMMPS features 1.3 LAMMPS non-features 1.4 Open source distribution 1.5 Acknowledgments and citations 2. Getting started 2.1 What's in the LAMMPS distribution 2.2 Making LAMMPS 2.3 Making LAMMPS with optional packages 2.4 Building LAMMPS via the Make.py script 2.5 Building LAMMPS as a library **2.6 Running LAMMPS** 2.7 Command-line options 2.8 Screen output 2.9 Tips for users of previous versions 3. Commands 3.1 LAMMPS input script 3.2 Parsing rules 3.3 Input script structure 3.4 Commands listed by category 3.5 Commands listed alphabetically 4. Packages

4.1 Standard packages

4.2 User packages

Excellent third-party tutorials hosted by CAVS @ MSU ([https://icme.hpc.msstate.edu/mediawiki/index.php/LAMMPS\\_tutorials](https://icme.hpc.msstate.edu/mediawiki/index.php/LAMMPS_tutorials))

## **Performance**

- Extremely fast, efficient, and scalable
- MPI parallelism
- GPU CUDA support for most routines

#### **Weak scaling parallel efficiency:**

- Cu metallic solid w/ EAM potential
- 32k atoms per processor (e.g., 64k proc run  $= 2$  billion atoms)
- $P.E.(N) = \frac{t_1}{l}$  $t_N$
- Single processor timings in seconds in parentheses

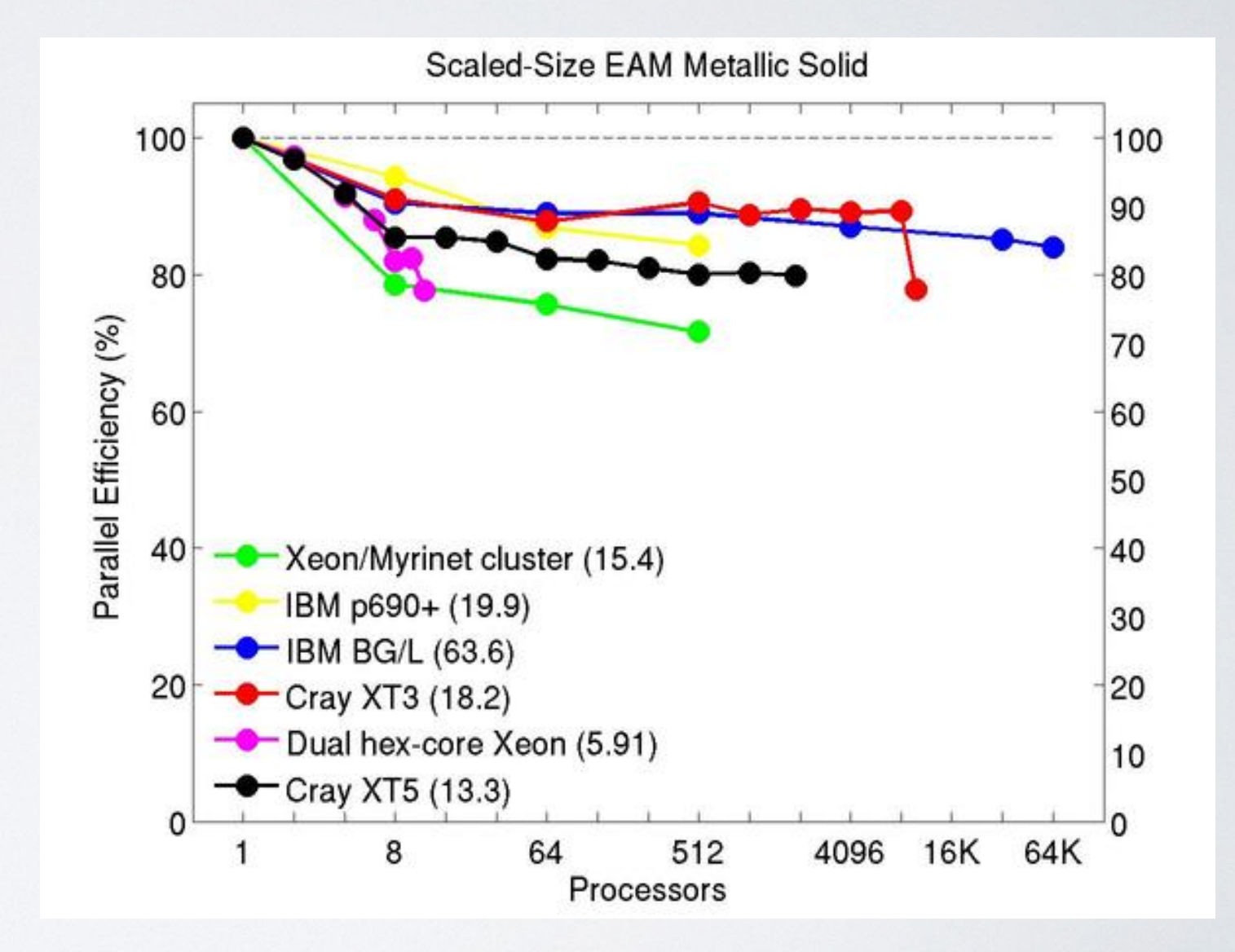

## **II. Running LAMMPS**

## **Usability**

Run initialization and control via **input script**

Call from command line as  $./$ lmp  $\langle$  in.comp

**No GUI**, but some python tools available [\(http://lammps.sandia.gov/doc/](http://lammps.sandia.gov/doc/Section_python.html) [Section\\_python.html](http://lammps.sandia.gov/doc/Section_python.html))

#### $A$  fcc.in # ---------- Initialize Simulation ------------units metal dimension 3 boundary p p p atom\_style\_atomic # ---------- Create Atoms --------------------lattice fcc  $4$ region box block 0 1 0 1 0 1 units lattice create\_box 1 box lattice fcc 4 orient x 1 0 0 orient y 0 1 0 orient z 0 0 1 create\_atoms 1 box replicate 2 2 2 # ---------- Define Interatomic Potential -------------pair\_style\_eam/alloy pair\_coeff \* \* Al99.eam.alloy Al neighbor 2.0 bin neigh modify delay 10 check yes # ---------- Define Settings --------------------compute eng all pe/atom compute eatoms all reduce sum c\_eng # ---------- Dump Options ---------------------1 all atom 1 dump.relax dump # ---------- Run Minimization --------------------reset timestep 0 fix 1 all box/relax iso 0.0 vmax 0.001 thermo 10 thermo\_style custom step pe lx ly lz press pxx pyy pzz c\_eatoms min\_style\_cq minimize 1e-25 1e-25 5000 10000 variable natoms equal "count(all)" variable teng equal "c\_eatoms" variable a equal "lx/2" variable ecoh equal "v\_teng/v\_natoms"  $print$  "Total energy (eV) =  $f$ {teng};"  $print$  "Number of atoms =  $${natoms}:$ " print "Lattice constant (Angstoms) =  $$a$ ;" print "Cohesive energy (eV/atom) =  $${ecoh}$ ;" print "All done!"

## **Anatomy of a LAMMPS simulation**

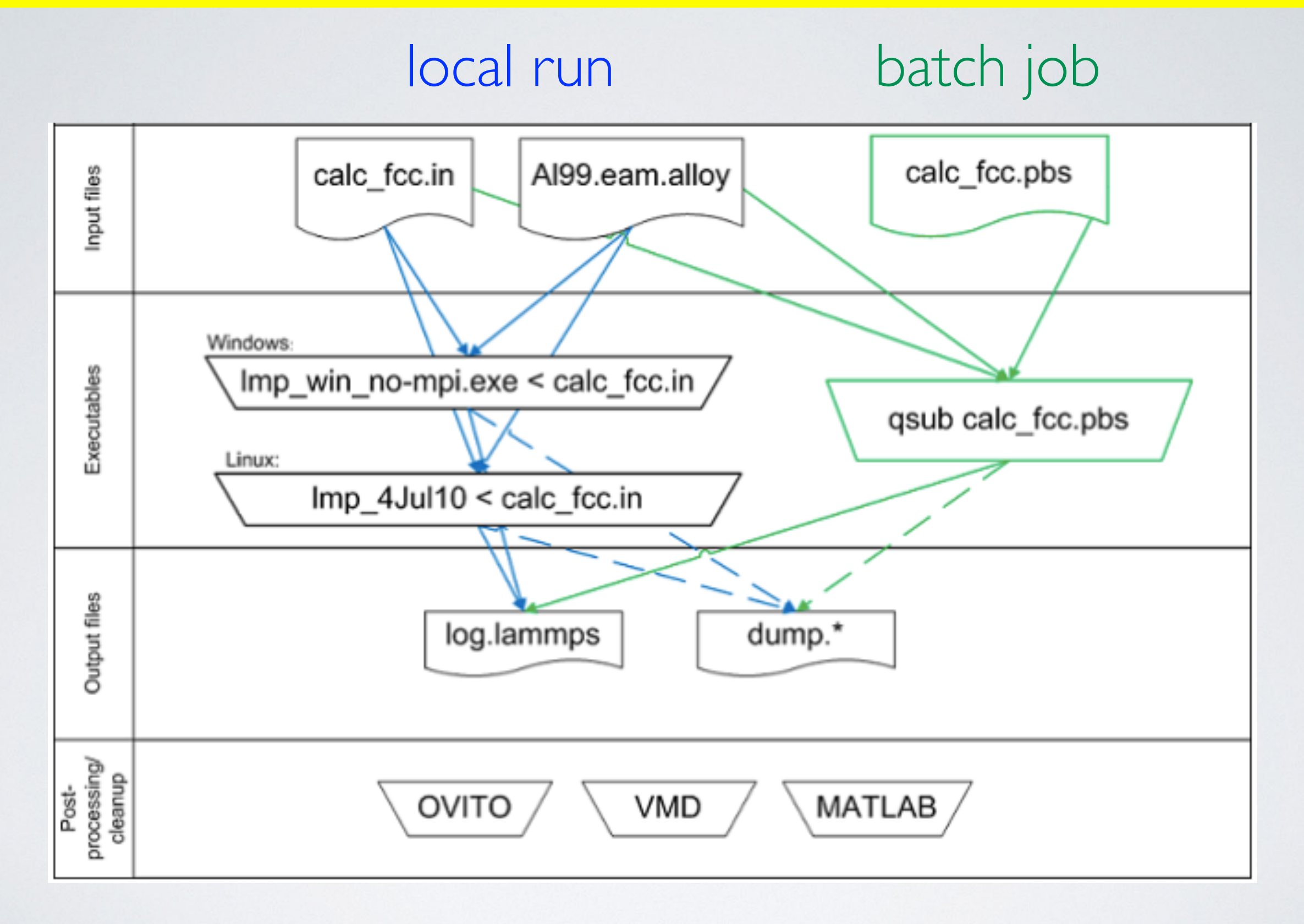

## **III. Visualizing trajectories**

## **Visualization**

LAMMPS contains no built-in visualization program

Trajectory visualization is an extremely important part of molecular simulation:

- "sanity check"
- error diagnosis
- global overview of structure and dynamics
- guide and inform where to study / analyze
- required for presentations of MD research!

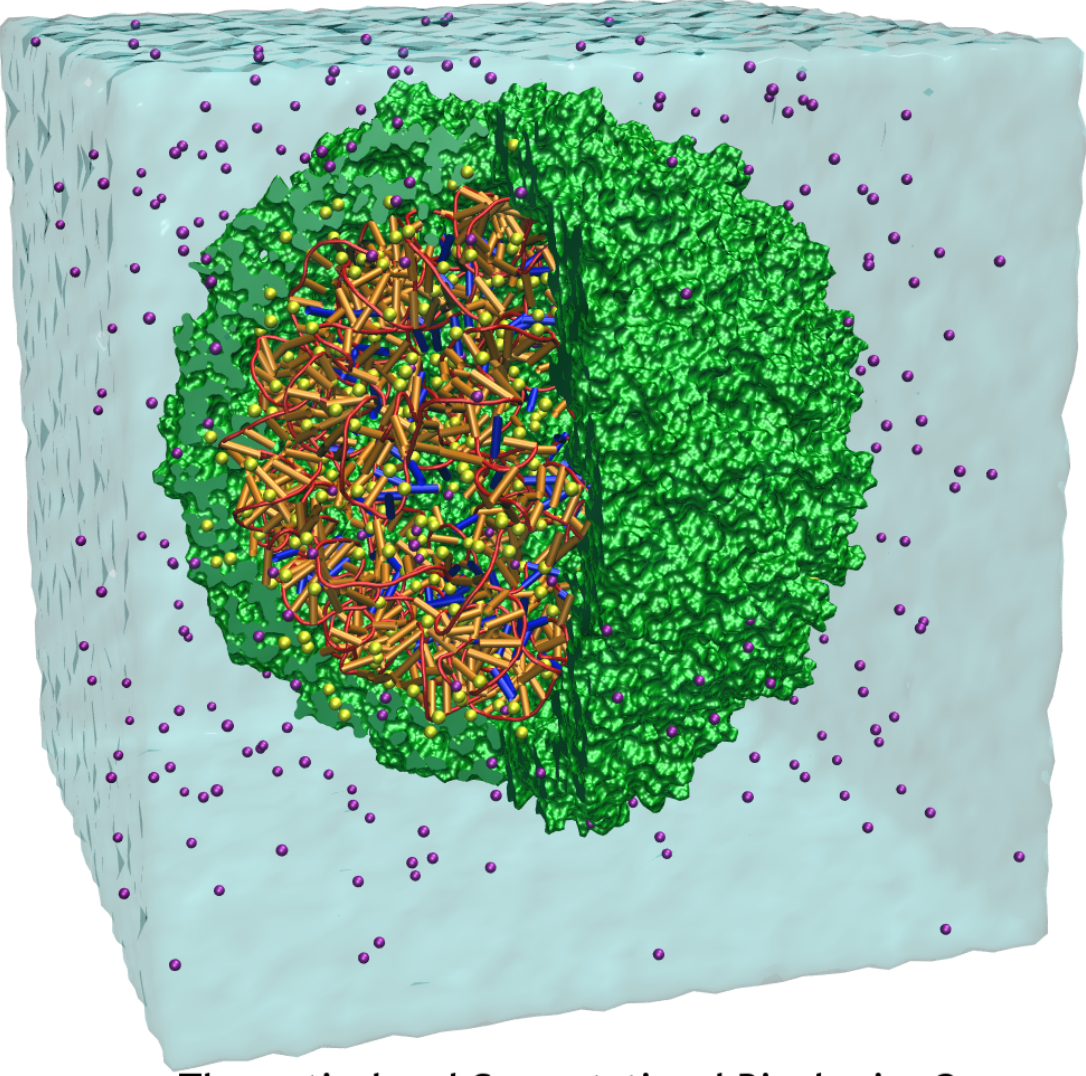

Theoretical and Computational Biophysics Group Beckman Institute University of Illinois at Urbana-Champaign

## **OVITO**

Many visualization programs exist (e.g., VMD, Chime, Rasmol, Chimera, PyMol)

**OVITO** is a free, user-friendly and powerful visualization engine available for Linux, Mac and Windows that plays well with LAMMPS

**HOME DOWNLOAD MANUAL OVITO - The Open Visualization Tool** Scientific visualization and analysis software for atomistic simulation data Font size Bigger Reset Smaller

<http://www.ovito.org>

## **OVITO**

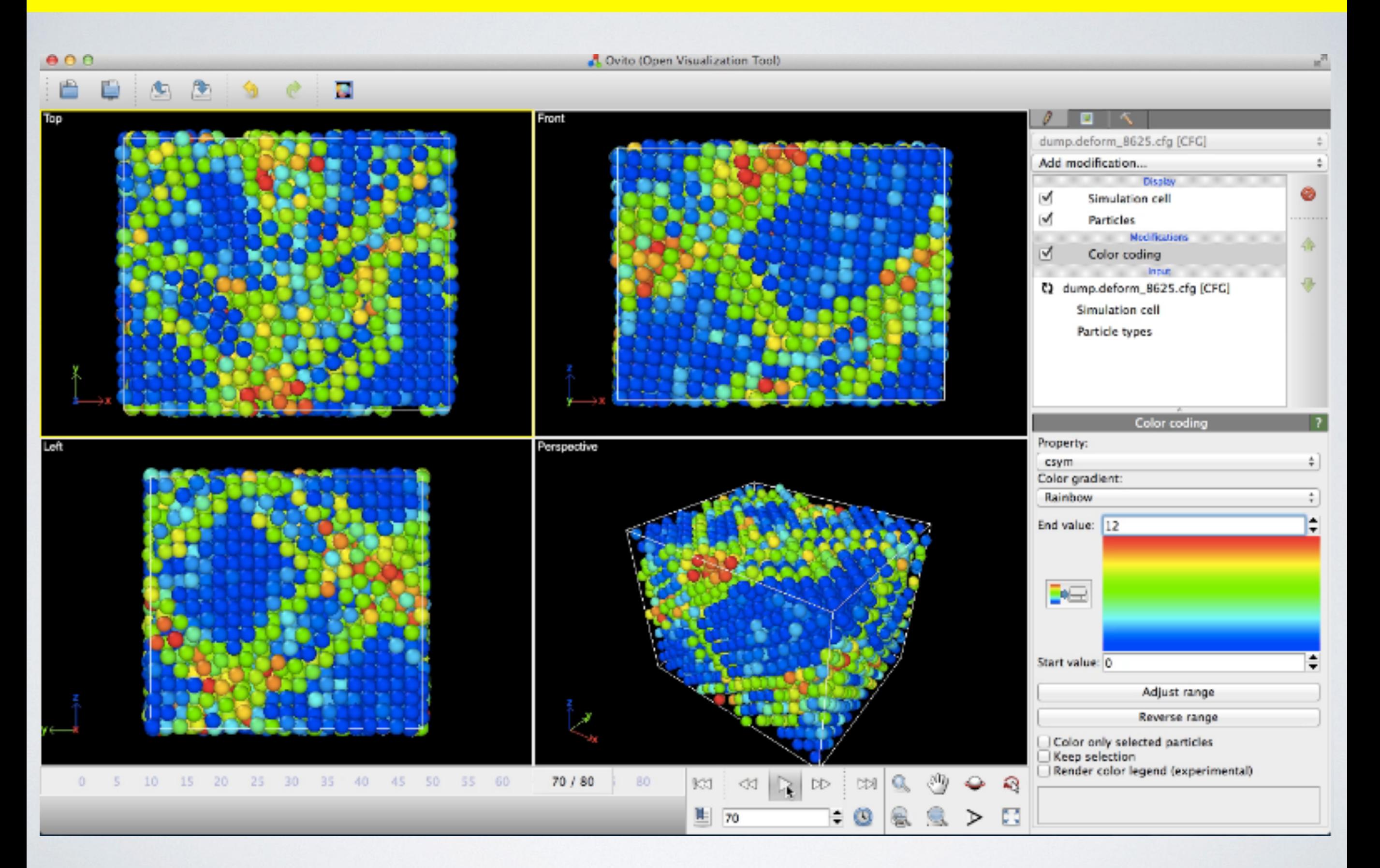